## **REDmod**

REDmod is a set of command line tools for modding *Cyberpunk 2077* that allow you to compile scripts and tweak source files, stage mods for use in-game and also to extract files from the game, export certain assets from it into modifiable formats and import them back into the form used by the game.

The main hub of the REDmod is redmod.exe, which executes different operations depending on the arguments provided. The easiest way to use REDmod is through the Windows command prompt or batch files.

### Installation

To start creating mods or using mods for Cyberpunk 2077 you must first install REDmod.

REDmod is shipped as free DLC with the game. You need to add it inside the platform store (GOG, Steam, Epic).

When REDmod is installed correctly you will find a new folder tools/redmod inside your game root directory, with subfolders: bin, scripts, tweaks.

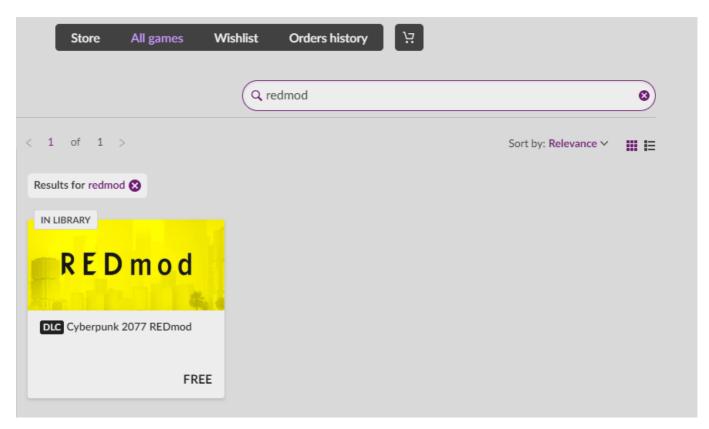

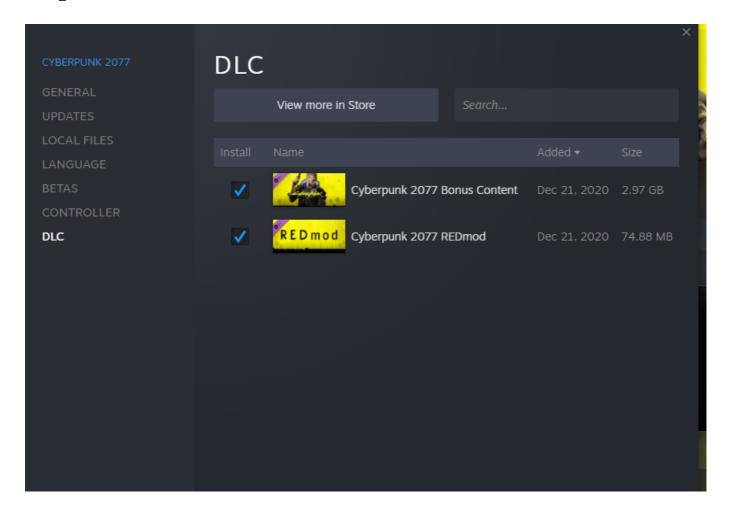

# Usage

REDmod is a tool to stage installed mods to work with a modded game.

There are also various commands for modders to work with the game's assets.

## **Using Mods**

The game loads mods from this path: <Cyberpunk 2077>/mods/<name>.

EXAMPLE: A simple archive mod C:\Gog\Cyberpunk 2077\mods\modA\archives\mod\_a.archive.

You need to **deploy** your installed mods before playing a modded game.

You can handle deployment and load order with

- the **REDlauncher** that comes with the game
- Vortex Mod Manager from NexusMods
- or use the REDmod WolvenKit integration and manage your mods easily from within the WolvenKit Mod Manager.

You need to **start a modded game** in order to load the deployed mods in game.

Legacy archive mods in <Cyberpunk 2077>/archive/pc/mod are still supported but their load order cannot be managed with REDmod.

### Deploying Mods and Starting the Game

REDmod can stage installed mods to work when the game starts with the modded flag:

- scripts in <Cyberpunk 2077>/mods/<name>/scripts are compiled into a modded script blob
- tweak files in <Cyberpunk 2077>/mods/<name>/tweaks are compiled into a modded tweakDB blob
- sound files in <Cyberpunk 2077>/mods/<name>/customSounds are staged to load

In order to utilize deployed mods with REDmod, you need to run the game in a specific *modded* mode. You can do this by launching the game through WolvenKit or manually by specifying a command parameter.

Deploying Mods - REDlauncher

### **GOG REDprelauncher**

- Open the Cyberpunk 2077/REDprelauncher.exe
- Click the **Settings** button and **Enable mods**
- Click Play
- A window will open showing progress on mod deployment.

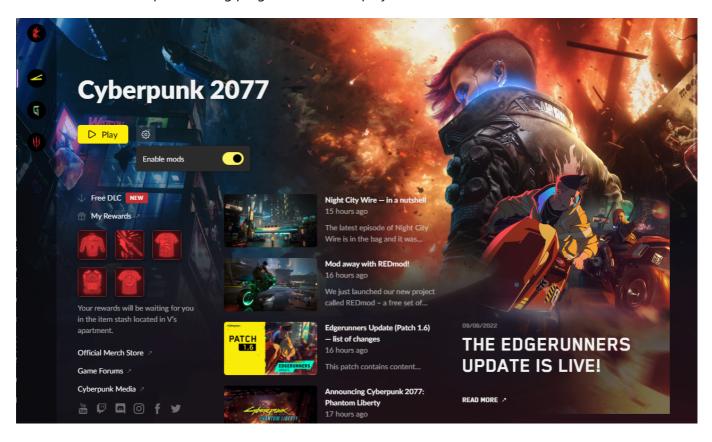

#### **GOG Galaxy**

- Open GOG Cyberpunk 2077
- Click Manage Installation -> Configure ...
- Open the **Features** Tab
- Select File 2 REDprelauncher.exe as default executable
- Select Enable mods
- Click **OK**
- Play the game

• A window will open showing progress on mod deployment.

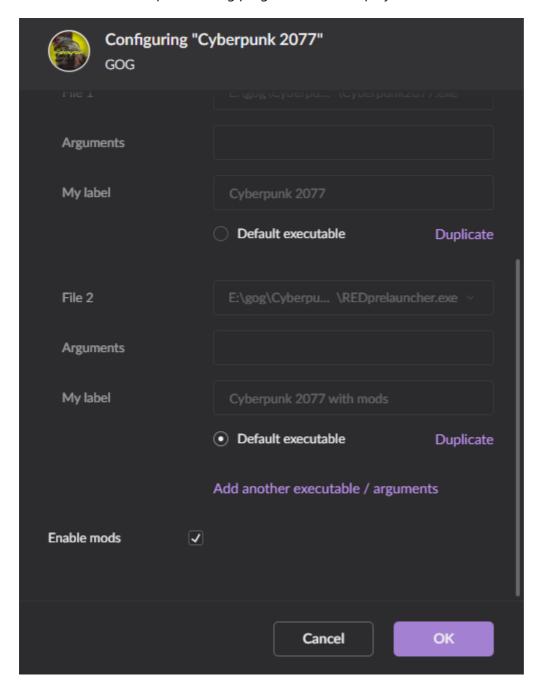

#### **Steam and Epic**

- Navigate to Cyberpunk 2077
- Click Play
- Click the **Settings** button and **Enable mods**
- Click Play
- A window will open showing progress on mod deployment.

### Conflicts and Load Order

Conflicts are handled on a per-file basis, but can be handled by specifying a specific load order.

**Example:** modA contains a script file C:\Gog\Cyberpunk

2077\mods\modA\scripts\cyberpunk\player\player.script. **modB** contains a script file with the same name C:\Gog\Cyberpunk 2077\mods\modB\scripts\cyberpunk\player\player.script.

This will discard all changes **modB** made, since by default, REDmod and the game loads mods alphabetically (modA overrides changes in modB).

However, you can specify a load order with REDmod, which the game will respect.

### **Advanced Topics**

Deploying Mods - Manually

The REDmod deploy command stages installed mods to work when the game starts with the modded flag.

Deploying Mods - WolvenKit Integration

- Open the WolvenKit Mod Manager.
- Click the *Deploy Mods* button in the toolbar.

You will see all installed mods in your game. Enable the mods you would like to play with.

Handling Conflicts - Manually

You can specify a specific load order with the **-mod** parameter:

```
redmod deploy -root="C:\Gog\Cyberpunk 2077" -mod=modB,modA,modC
```

This will override changes to \cyberpunk\player\player.script that **modA** makes in favor of **modB**. It will also tell the game to load **modB** before **modA** and **modC**.

Handling Conflicts - WolvenKit integration

- Open the WolvenKit Mod Manager.
- Adjust the load order by dragging and dropping rows.
- Click the Deploy Mods button.

You can adjust the load order by dragging and dropping the installed mods inside the mod manager.

When you click the *Deploy Mods* button, the current load order will be forwarded to redmod.exe and mods will be deployed and loaded in this order.

Starting a Modded Game - Manually

To start a modded game that loads mods deployed by REDmod use the -modded flag on

#### Cyberpunk2077.exe

#### **Example:**

```
Cyberpunk2077.exe -modded
```

INFO The executable is located at <Cyberpunk 2077>\bin\x64\Cyberpunk2077.exe

# **Modding Guide**

### **Animation Modding**

Animation Modding - WolvenKit Integration

The REDmod animation import tool can be used as a Plugin in WolvenKit.

- Add the .re animation file you wish to import to your /Raw folder in your mod project
- Add the .anims animation set file from the game with the Asset Browser
- Click View > Import/Export tool
- In the Import/Export tool, navigate to *Import*: a list of all .re animation file in your **/Raw** folder will appear
- Double click the entry to change the import options:
  - Select the .anims animation set file to import from the dropdown
  - Select the animation name you wish to override from the dropdown
- Click process

INFO - It is best to name .re animation correctly even if you replace an existing animation, because the imported animation will always have the filename of the .re file.

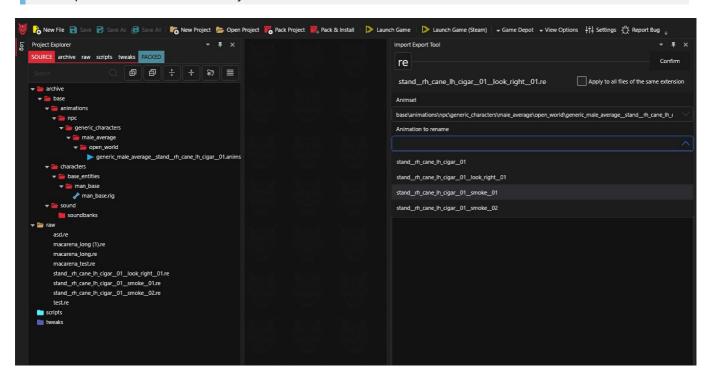

### **Animation Modding - Manually**

See also: Import Command

The import command imports an .re animation file into an existing .anims animation set file.

Optional parameters include specifying an existing animation name to rename inside the animset file (otherwise the filename of the .re animation file is used) or specifying a different output path (default is overwrite).

INFO - It is best to name .re animation correctly even if you replace an existing animation, because the imported animation will always have the filename of the .re file.

### Script Modding

Place modified .script files inside <Cyberpunk 2077>/mods/<name>/scripts.

The user will have to compile all installed mods into a modded script blob with REDmod before playing the game.

### TweakDB Modding

Place modified .tweak files inside <Cyberpunk 2077>/mods/<name>/tweaks.

The user will have to compile all installed mods into a modded tweak blob with REDmod before playing the game.

## **Audio Modding**

### Audio Modding - WolvenKit Integration

The REDmod animation import tool can be used as a Plugin in WolvenKit.

- Add the .wav sound files you wish to import to your /customSounds folder in your mod project
- Click View > Sound Modding tool
- In the Sound Modding tool, choose which to mod from the list of game sound events
- Adjust the parameters
- Click Save

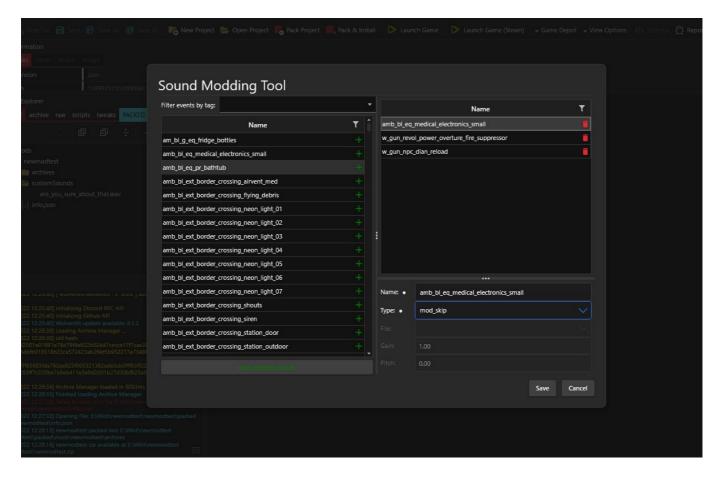

### Audio Modding - Manually

Place raw .wav audio files inside <Cyberpunk 2077>/mods/<name>/customSounds. Include a **info.json** file with your mod (<Cyberpunk 2077>/mods/<name>/customSounds/info.json) where you sepcify how to use your custom sounds.

#### Example

```
"name": "newmodtest",
  "version": "1.0",
  "customSounds": [
      "name": "amb_bl_eq_medical_electronics_small",
      "type": "mod_skip"
    },
      "name": "w_gun_revol_power_overture_fire_suppressor",
      "type": "mod_skip"
    },
      "name": "w_gun_npc_dian_reload",
      "type": "mod sfx 2d",
      "file": "are_you_sure_about_that.wav",
      "gain": 1.0,
      "pitch": 0.1
    }
  ]
}
```

#### **Parameters**

- **name** the game audio event to override
- type the sound type. Options are:
  - mod\_skip: do not play this sound event
  - o mod\_sfx\_2d
  - mod\_sfx\_city
  - mod\_sfx\_low\_occlusion
  - mod\_sfx\_low\_radio
  - mod\_sfx\_low\_room
  - mod\_sfx\_low\_street
- **file** the .wav file to use (inside /customSounds)
- gain and pitch

# Deploy

deploy - Deploys mods to the game by compiling them together

### **Synopsis**

```
Usage:
    redmod deploy -root=<path> [options]

Arguments:
    -root=<path>

Options:
    -mod=[<name>]
    -h, --help
```

## Description

The deploy command stages installed mods to work when the game starts with the modded flag.

- archives from <Cyberpunk 2077>/mods/<name> are staged to load
- scripts in <Cyberpunk 2077>/mods/<name>/scripts are compiled into a modded script blob
- tweak files in <Cyberpunk 2077>/mods/<name>/tweaks are compiled into a modded tweakDB blob
- sound files in <Cyberpunk 2077>/mods/<name>/customSounds are staged to load

You can specify a specific load order with the -mod parameter

### **Arguments**

-root=<path>

the game root folder for which the deploy command is run.

INFO - this needs to be < Cyberpunk 2077>

## **Options**

-mod=[<name>]

only stages specified mods in a comma-separated list

• -?|-h|--help

Prints out a description of how to use the command.

## **Examples**

redmod deploy -root="C:\Gog\Cyberpunk 2077"

Stages all installed mods under C:\Gog\Cyberpunk 2077\mods for loading

redmod deploy -root="C:\Gog\Cyberpunk 2077" -mod=modA,modB,modC

Stages only the three mods C:\Gog\Cyberpunk 2077\mods\modA, C:\Gog\Cyberpunk 2077\mods\modB and C:\Gog\Cyberpunk 2077\mods\modC for loading

# **Import**

import - Import/reimport animset animation

### **Synopsis**

```
Usage:
    redmod import -gameRoot=<depot> -inputPath=<file> -animset=<resource-path>
[options]

Arguments:
    -gameRoot=<depot>
    -inputPath=<file>
    -animset=<resource-path>

Options:
    -outputPath=<resource-path>
    -animationRename=<name>
    -h, --help
```

# Description

The import command imports an .re animation file into an existing .anims animation set file.

Optional parameters include specifying an existing animation name to rename inside the animset file (otherwise the filename of the .re animation file is used) or specifying a different output path (default is overwrite).

INFO - It is best to name .re animation correctly even if you replace an existing animation, because the imported animation will always have the filename of the .re file.

## Arguments

-gameRoot=<path>

directory-path to the depot for animset and output (e.g. C:\modding\depot)

INFO - this is the base depot from which relative <resource-paths> are loaded

• -inputPath=<file>

absolute path to the animation .re file

-animset=<resource-path>

resource .animset file to use

```
INFO - resource path must start with base\ (e.g.
base\animations\npc\generic_characters\male_average\open_world\generic_male_averag
e__stand__rh_cane_lh_cigar__01.anims)
```

### **Options**

-outputPath=<resource-path>

resource .anims file name to write, default is to overwrite the input animset (resource path must start with base\)

-animationRename=<name>

parameter representing the old name of animation to be replaced by the new animation (default is the filename of the .re animation file)

INFO - the imported animation will always have the filename of the .re file even if you specify the animationRename parameter.

• -?|-h|--help

Prints out a description of how to use the command.

## **Examples**

redmod import -gameRoot="E:\modding\depot" -input="E:\raw
files\animtest1\macarena\_long (1).re" animset=base\animations\npc\generic\_characters\male\_average\open\_world\generic\_male
\_average\_\_stand\_\_rh\_cane\_lh\_cigar\_\_01.anims -output=base\out\new\_test.anims animationRename=stand\_\_rh\_cane\_lh\_cigar\_\_01\_\_smoke\_\_02"

Imports the animation file E:\raw files\animtest1\macarena\_long (1).re into the animset file E:\modding\depot\base\animations\npc\generic\_characters\male\_average\open\_world\gen eric\_male\_average\_stand\_rh\_cane\_lh\_cigar\_01.anims and replaces the animation with the name stand\_rh\_cane\_lh\_cigar\_01\_smoke\_02 with the name macarena\_long (1). The result is saved to to E:\modding\depot\base\out\new\_test.anims.